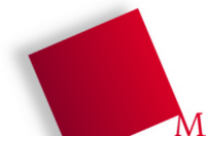

#### **Vorbereitung**

- Booten Sie den Rechner unter Linux und melden Sie sich mit Ihrem Account an (Passwort ist evtl. die Matrikelnummer). Öffnen Sie dann ein Terminalfenster (Konsole, xterm etc.).
- Legen Sie (einmalig!) in Ihrem Home-Verzeichnis ein Unterverzeichnis bspraktikum an, das geht mit dem Befehl **mkdir bspraktikum**
- Wechseln Sie in das neue Verzeichnis: **cd bspraktikum**
- Laden Sie das Archiv mit den Aufgaben-Dateien herunter, das geht mit **wget http://fhm.hgesser.de/bs-ss2008/prakt01.tgz**
- Entpacken Sie das Archiv mit tar: **tar xzf prakt01.tgz**
- Dadurch entsteht ein neues Unterverzeichnis  $prakt1$ , in das Sie hinein wechseln: **cd prakt01**

## **1. Prozesse und Signale**

Öffnen Sie ein Kommandozeilenfenster (Konsole, xterm etc.) und rufen Sie darin einen Editor auf, z. B. emacs:

emacs &

(Mit & starten Sie den Editor im Hintergrund und können in der Shell weiterarbeiten.) Suchen Sie nun mit

ps auxw | grep emacs

nach dem Prozess und finden Sie seine Prozess-ID heraus. Mit dem Befehl kill können Sie dem Prozess Signale senden, z. B.

- SIGSTOP zum Anhalten des Prozesses (kill -STOP ID)
- SIGCONT zum Fortsetzen des Prozesses (kill -CONT *ID*)
- SIGTERM zum Beenden des Prozesses (kill -TERM ID oder kill ID)

Probieren Sie zunächst die ersten beiden Signale aus: Schicken Sie dem Editor das STOP-Signal und versuchen Sie dann, im Editor-Fenster Text einzugeben. Wechseln Sie danach zurück in die Konsole und schicken Sie dem Editor das CONT-Signal. Sehen Sie nun den Text, den Sie im gestoppten Zustand eingegeben haben?

Beenden Sie schließlich den Prozess, indem Sie ihm das TERM-Signal schicken.

```
[  Lösungsblatt ]
```
- a) Suchen Sie nach einem Prozess, der Ihnen nicht gehört. Was passiert, wenn Sie diesem ein Signal (z. B. SIGSTOP) schicken?
- b) Lesen Sie die Manpage zu killall durch. Was würde passieren (nicht ausprobieren...), wenn Sie den Befehl killall bash eingeben?

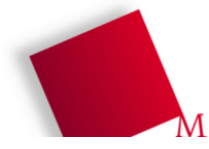

#### **2. Das Kommando ps**

Rufen Sie mit ps auxw eine Liste aller Prozesse auf. Schlagen Sie in der Manpage zu ps (die Sie mit man ps aufrufen) die Bedeutung der verschiedenen Spalten nach. Besonders interessant sind hier: USER, PID, %CPU, STAT, START und TIME -- je nach ps-Version können die Spalten auch andere Namen (oder deren deutsche Übersetzungen) als Titel haben.

- a) Finden Sie heraus, wie Sie die Ausgabe mit der Option -o xxx, yyy, zzz... so anpassen, dass Sie nur die folgenden Informationen erhalten:
	- Prozess-ID
	- **Prozess-ID des Vaterprozesses (Parent Process ID)**
	- User-ID (nicht User-Name) des Prozessbesitzers
	- Kommando, das ausgeführt wird
	- [ Lösungsblatt ] Nennen Sie das vollständige Kommando.
- b) Mit welcher Option für ps können Sie die Ausgabe auf Prozesse beschränken, die einen bestimmten Namen haben? Geben Sie probeweise eine Liste aller Shell-Prozesse (Name: bash) aus.
	- [ Lösungsblatt ] Nennen Sie das vollständige Kommando.

### **3. jobs statt ps**

Das Kommando jobs zeigt auch eine Prozessliste an. Es ist ein fest in die Shell eingebautes Kommando, dessen Beschreibung Sie mit help jobs aufrufen können. jobs zeigt nur Prozesse an, die Sie aus der laufenden Shell heraus gestartet haben. Probieren Sie das aus: Starten Sie einen grafischen Editor in der Shell und geben Sie dabei hinter dem Kommando & an, damit Sie direkt in der Shell weiterarbeiten können. Prüfen Sie dann, ob der Editor in der Job-Liste auftaucht.

[ Lösungsblatt ] Wie ändert sich die Job-Liste, wenn Sie disown -a eingeben? (Hinweis: Die Hilfe zu disown erreichen Sie über help disown.)

## **4. fork() im C-Programm**

Betrachten Sie das kleine C-Programm forktest.c, das zweimal fork() aufruft, um jeweils einen neuen Prozess zu erzeugen:

```
main() {
   printf ("vor dem Fork-Aufruf \n");
   int pid1=fork();
   int pid2=fork();
  printf ("nach dem Fork-Aufruf (pid1=%i, pid2=%i) \n", pid1, pid2);
}
```
Das Programm (das im Archiv prakt01.tgz enthalten ist) können Sie mit gcc -o forktest forktest.c kompilieren und dann mit ./forktest (wichtig: mit führendem ./) aufrufen.

[ Lösungsblatt ]

a) Welche Zeilen gibt das Programm aus?

b) Erklären Sie die Ausgabe und nennen Sie die Anzahl der Prozesse, die liefen.

c) Wie viele Prozesse starten, wenn Sie einen dritten fork()-Aufruf einbauen?

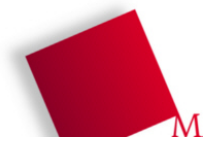

# **Lösungsblatt – Übung 1**

Punkte:

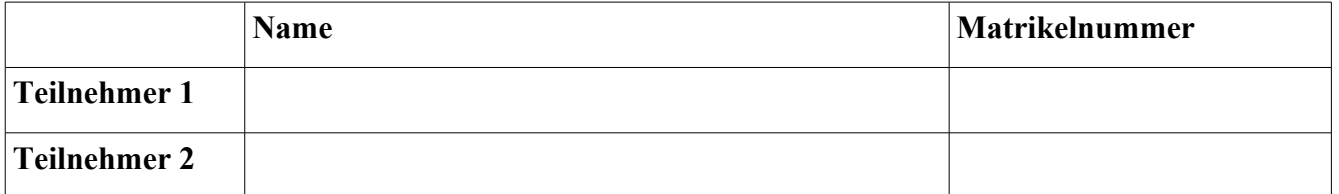

Bitte schreiben Sie Ihre Antworten in die freien Bereiche.

1)

2)

3)